## Kullanıcı Profil Sayfası

Kasım 2020

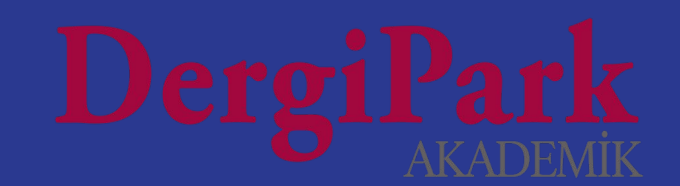

### Hesabın doğrulanması

Sisteme giriş yaptığınızda "Dergilerim" menüsü açılır.

Sağ üst köşedeki isminize tıklayıp, "Kullanıcı Sayfası"na geçiniz. Açılan sayfada hesabınızı doğrulamadıysanız, sarı renkli bir uyarı göreceksiniz. Uyarıdaki linke tıklayarak hesabınızı doğrulayınız.

Böylece e-posta adresinize doğrulama e-postası gönderilecektir.

Hesabını doğrulayan kullanıcılara, DergiPark'ta hesapları üzerinde işlem yapıldıkça bilgilendirme e-postası gönderilir.

Hesabını doğrulamayan kullanıcılar ise spam kullanıcı olarak kabul edilir ve e-posta gönderimi yapılmaz.

2

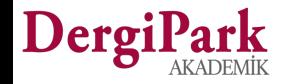

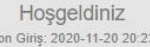

₹ DergiPark uzmanlık konuları YÖK Akademik sisteminde yer alan konu baslıkları ile uyumlu olarak genisletilmiştir. Uzmanlık konularının ayrıntılı olarak güncellenmesi makale değerlendirme sürecinde, ilgili hakemlere ulasmak için önemlidir. Kullanıcı profilinden konularınızı güncellemek için tıklayınız.

A E-posta adresiniz henüz doğrulanmamış görünmektedir. DergiPark tarafından e-posta alabilmeniz için adresinizi doğrulamanız gerekmektedir. Doğrulama işlemi için e-posta almak istiyorsanız, profilinizden e-posta adresinizin güncel olduğunu kontrol ettikten sonra tıklayınız.

<del>X</del> Dergi Paneline Geç

DergiPark Test Dergisi

Kullanıcı sayfanıza tıkladığınızda yukarıdaki gibi sarı uyarı görüyorsanız, hesabınız doğrulanmamış demektir. Bu sebeple mailler gönderilmiyordur.

Hesabınızı doğruladıktan sonraki işlemlerin mailleri gönderilir.

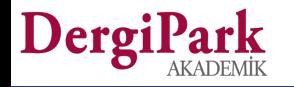

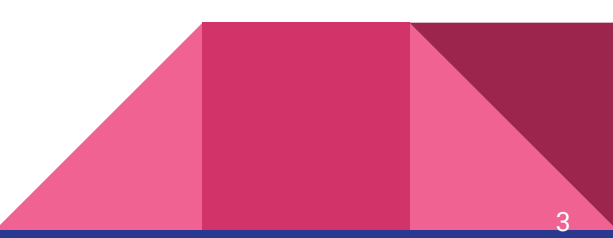

### Profil düzenlemek

DergiPark'a giriş yaptığınızda, sağ üst köşedeki isminize tıklayıp, "Profil Düzenle" sayfanıza geçebilirsiniz.

Açılan sayfada; profil bilgilerinizi (ad-soyad, kullanıcı adı, e-posta, kurum vb.) düzenleyebilirsiniz.

Kullanıcı adı, profil sayfanıza erişim için kullanılır. Örn: dergipark.org.tr/@gulsultan

İlişkili Hesaplar menüsünden, ORCID ile e-Devlet hesabınızı DergiPark'a bağlayabilirsiniz.

ORCID hesabınızı bağladığınızda profilinizde ORCID numaranız görünür. e-Devlet hesabınızı bağladığınızda, DergiPark'a e-Devlet üzerinden giriş yapabilirsiniz. DergiPark bağlantısı, e-Devlet hesabınızda herhangi bir değişikliğe sebep olmamaktadır.

"Şifre değiştir" menüsünden şifrenizi değiştirebilirsiniz.

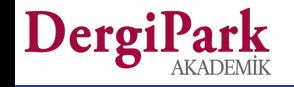

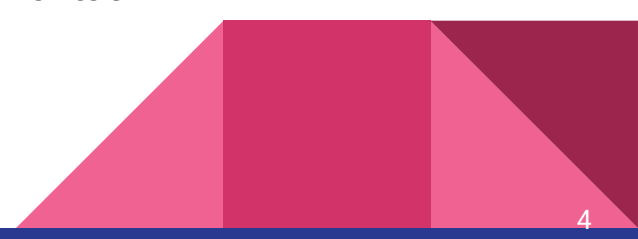

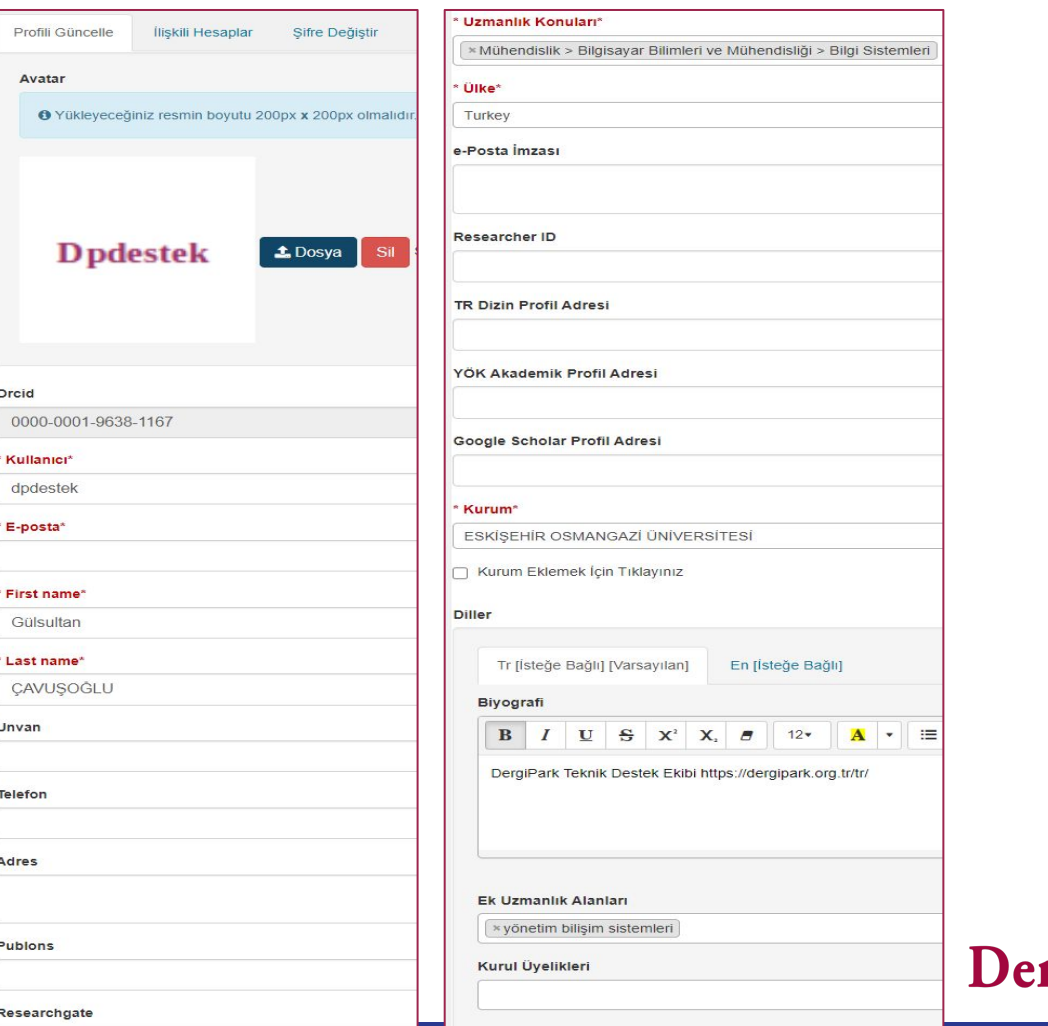

Profil düzenleme sayfanızda tüm zorunlu alanları doldurduğunuzda sayfayı kaydedebilirsiniz.

Zorunlu alanlar eksik ise sayfanız güncellenmeyecektir.

Başarıyla güncellendi yazısını görmüyorsanız, sayfanızda eksik alan kalmış demektir. Eksik bırakılan alanları kırmızı renk ile gösteriyoruz.

5

## Şifre değiştirmek

Profil Düzenle sayfanızda, yukarıdaki menülerden "Şifre Değiştir"e tıklayınız.

Açılan sayfada eski şifrenizi ve yeni şifrenizi girerek, şifre değişikliği yapabilirsiniz.

"Şifre değiştir" butonuna tıkladığınızda şifreniz güncellenir. Bir sonraki girişinizde yeni şifre ile giriş yapabilirsiniz.

Şifrenizi unuttuysanız, Giriş sayfamızdaki ["Şifremi](https://dergipark.org.tr/tr/resetting/request) [Unuttum](https://dergipark.org.tr/tr/resetting/request)" seçeneğini kullanınız.

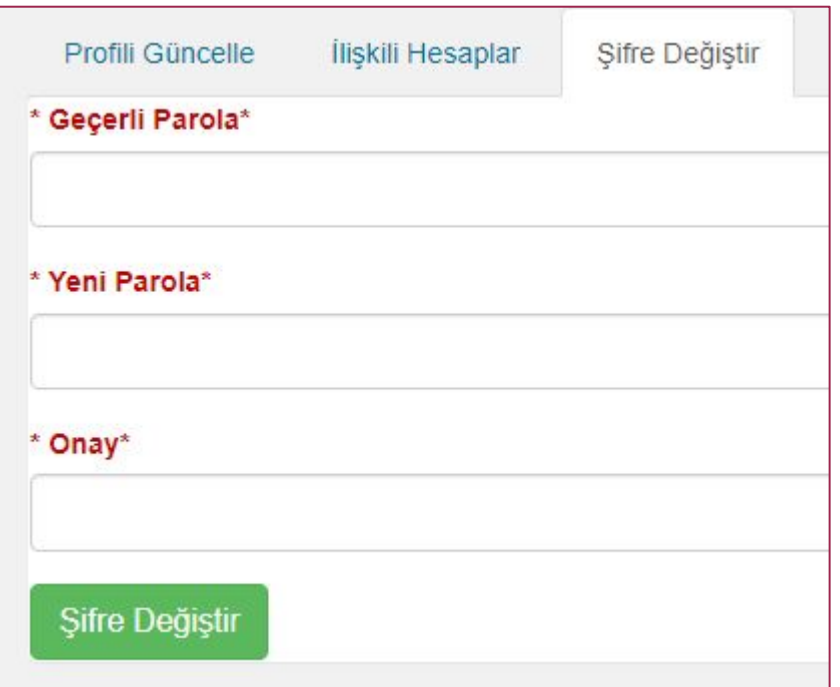

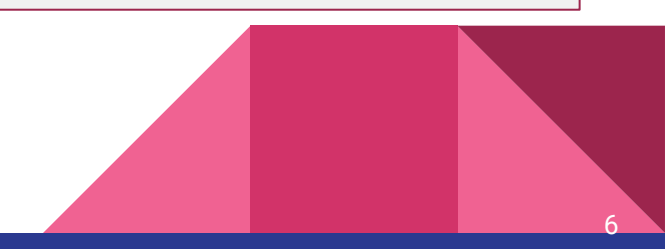

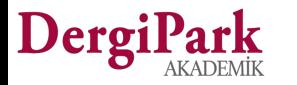

### Dergilerim

DergiPark'a giriş yaptığınızda "Dergilerim" sayfası açılır.

Görev aldığınız ya da takip ettiğiniz dergileri bu sayfada rolleriniz ile birlikte görebilirsiniz.

Rolün yanındaki çöp kutusu işaretine tıkladığınızda rolü kaldırmış olursunuz.

Derginin yanındaki 3 noktaya tıkladığınızda "dergiden ayrıl" seçeneği görünecektir. Bu seçenek ile dergideki tüm rolleriniz ile dergiden hesabınızı kaldırabilirsiniz.

7

Dergilerim sayfasındaki dergileriniz, profil sayfanızda gösterilir.

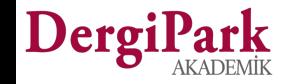

#### Dergilerim

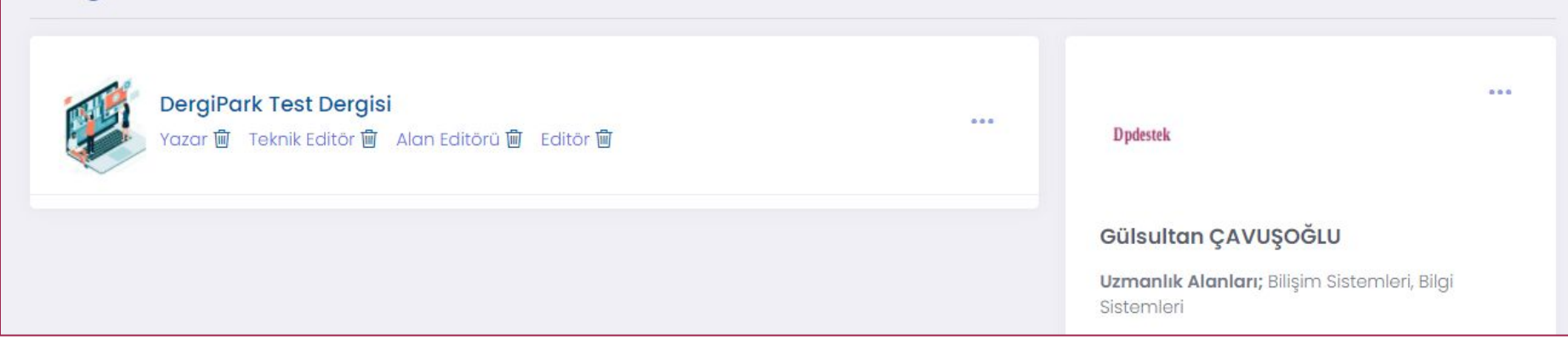

Dergideki rolünüzün üzerine tıklayıp, role ait panelinize geçebilirsiniz.

Dergilerim sayfasında, güncelliğini sağlayabilmeniz için profil bilgilerinize de yer verilmektedir.

Şifre değiştirmek, profil güncellemek veya hesap ilişkilendirmek için kısa yollar eklenmiştir.

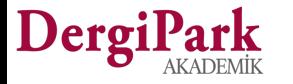

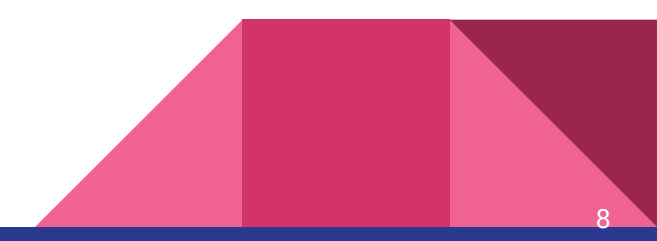

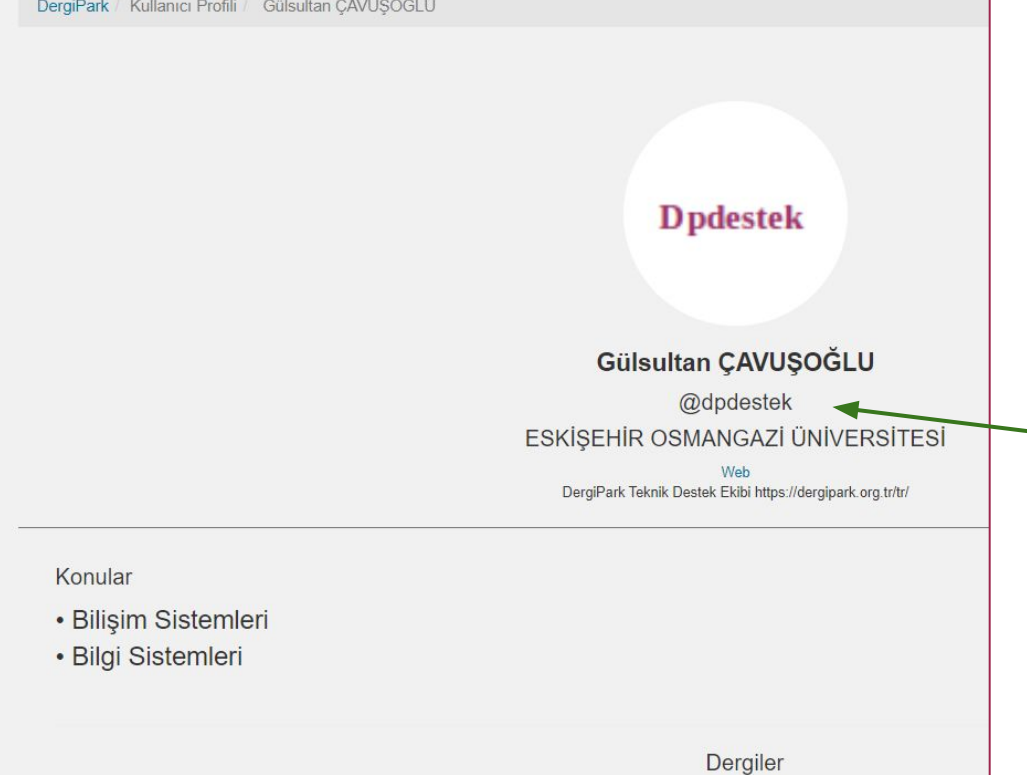

### Profil sayfanızın görünümü

Eklediğiniz bilgiler profil sayfanızda gösterilir.

E-posta adresinizi güvenlik gerekçesiyle profil sayfanızda göstermiyoruz.

Makaleye atama işlemleri, kullanıcı adı üzerinden sağlanabilir.

Profil sayfanızda "@" işareti ile kullanıcı adınız gösterilmektedir.

Profil sayfası dolu olan kullanıcılar arama sonuçlarında üst sıralarda gösterilir.

<https://dergipark.org.tr/tr/search?section=user>

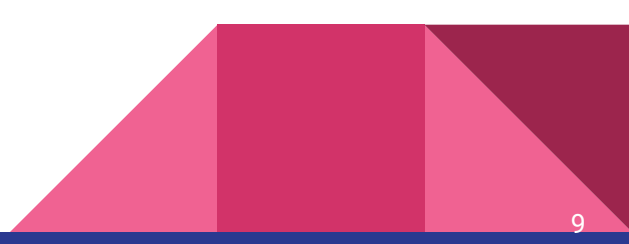

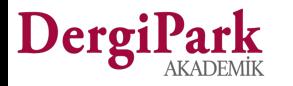

### Kullanıcı hesaplarının bağlanması

DergiPark'ta hesapları birbirine bağlayarak yardımcı olabiliriz.

Böylece hesaplar arası geçiş yaparak dergi ve makalelerinizi görebilirsiniz. İçerisinde işleminiz var ise devam ettirebilirsiniz.

Hesap bağlama işlemi Admin tarafından yapılır.

Hesaplarınızın bağlanmasını isterseniz, aktif ve pasif hesaplarınızı belirterek tarafımıza mail atınız.

Aktif hesapla giriş yapabilir ve görünür olursunuz.

Pasif hesabınız ise arama sonuçlarından kaldırılır. (isterseniz açık bırakabiliriz)

İçerisindeki işlemleri hesaplar arası geçiş yaparak görebilirsiniz.

Hesap bağlama işlemi geri alınabilirdir.

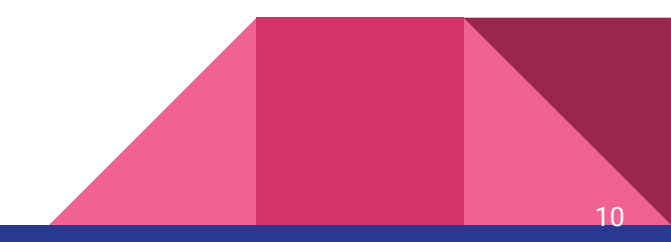

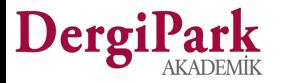

### Hesabı bağlanan kullanıcı paneli

Hesabınızı bağladığımızda, sağ üst köşedeki isminize tıklayınız ve "Kullanıcı Sayfası"na geçiniz.

"Hesaplarım" tablonuzda bağladığımız hesapları görebilirsiniz. Yanındaki giriş butonu ile diğer hesabınıza geçebilirsiniz.

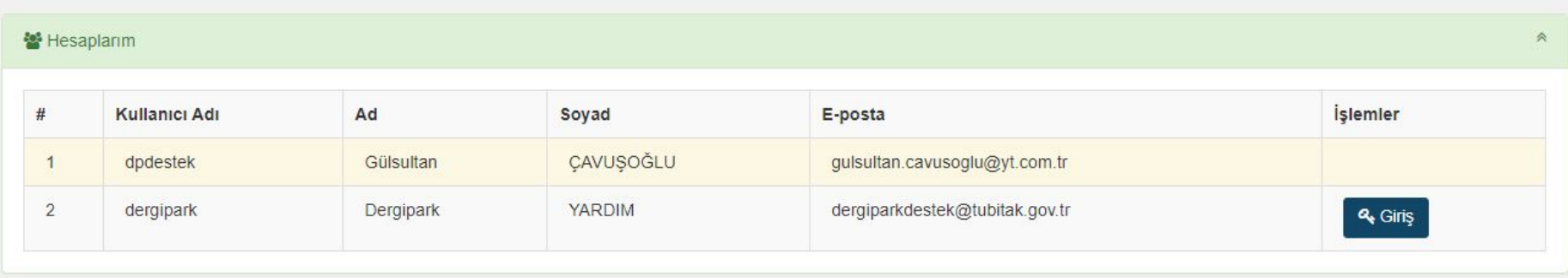

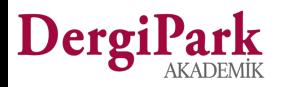

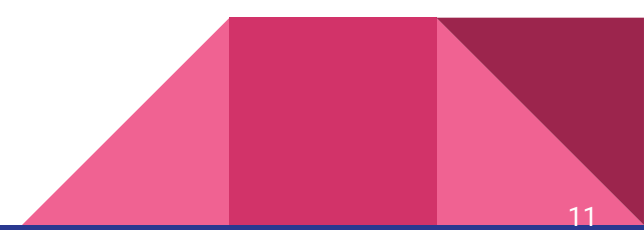

# İyi çalışmalar dileriz

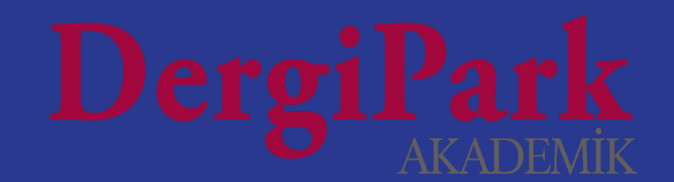